# **Filter Wiz PRO Crack Download [32|64bit]**

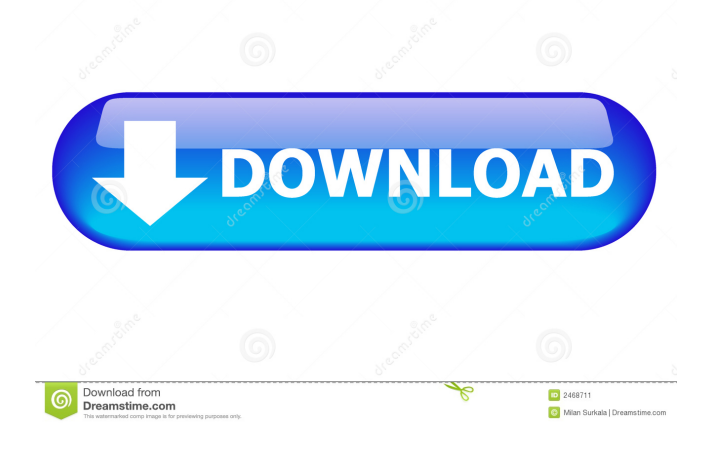

#### **Filter Wiz PRO**

• Type: Low-pass, high-pass, band-pass or band-stop • Resistor network: Series or Parallel • Frequency range (Hz): Bandwidth and cutoff frequency • Gain: Gain range (db) • Step response: Step response: Rise time (ms) and Decay time (ms) • Filter response: Response curve: Open and close (dB) • Phase: Phase range (rad) • Approximation: Approximation: Magnitude, Step, Impulse or Pole-Zero • Impedance: Impedance range (Ohm) • Phase margin: Phase margin range (deg) • Gain: Gain range (dB) • Tolerance: Tolerance: Precision (Mils) • BOM: Bill of materials (Include parts) • Simulation: Circuit simulation: Simulator • Cascading: Cascade strategy (Stage) • Design: Circuit design: Step-by-step approach • Export: Export format: Design file (FP2, FP3, FP4 or FP5) • Analysis: Circuit analysis: Step-by-step approach • Analysis: Circuit analysis: Resistor value, Cap value, Operational amplifier Gain, Bandwidth • Simulate: Simulation (Step-bystep approach) In this filter tutorial, I'll show you how to build a notch filter that cuts out the lower frequency range of a sinusoidal wave. In this filter tutorial, I'll show you how to build a notch filter that cuts out the lower frequency range of a sinusoidal wave. Step 1: Creating the circuit Step 2: Loading the filter design Step 3: Test the notch Load the ideal notch filter as indicated above and, after loading, press the "Simulate and Analyze" button. The blue line below the graph window indicates the notch frequency, also called the stop band, and the green line above the graph window indicates the pass-band frequency. A common misconception that filters have a fixed bandwidth is that you cannot alter the band-width. In fact, it's not so. You can select different frequency bands, and you can change the cut-off or the passband frequency to suit your needs. Step 4: Fine-tuning the response In this video, I have altered the bandwidth of the notch filter and moved the stop band to a lower frequency. Step

## **Filter Wiz PRO For Windows**

Read the full description and user manual of this tool: Ultimate Professional version is one of the most popular Filter Design tools available on the market. With the help of this software you can perform a complete set of filter designing tasks. It enables you to import the result of simulation to excel or csv and analyse the response of the filter in the designer mode. You can get most of the reports of the professional version at very nominal prices. This program supports a wide range of techniques for filter designing. Users can do their designing in the wizard mode. And in the designer mode, the user can do the designing step by step. The wizards step by step approach guides the users through all the required steps of filter designing. It is a very powerful design tool. Users can import design files or design them in this software. Also, users can do the analysis of the response of the filter in the designer mode. 1. High-pass filters. 2. Band-pass filters. 3. Lowpass filters. 4. Band-stop filters. 5. All Pass filters. 6. All Stop filters. What do you think about this software? Rating: 5 out of 5 posted Monday, August 2, 2017, 2:13am by: Paolo very very powerful This tool provides a really comprehensive set of parameters and useful options for designing filters. It has a design wizard mode that guides you step by step through the designing process of a low pass, high pass or band pass or band stop filter. You can choose the filter type you want to generate, tune the parameters of the low pass, high pass, band pass or band stop filters and you will obtain a filter response graph that you can save in an image format to your computer. What do you think about this software? Rating: 5 out of 5 posted Wednesday, March 1, 2017, 8:10am by: Bruno Wiz Toolkit Review I am a retired professional software designer and currently I am into CAD design of PCBs, and other electronics design projects. I have recently discovered an interesting Free toolkit of professional software for designing and generating active filters called 'Wiz Toolkit'. It is a very simple to use design tool that can generate, simulate and analyze active low pass, high pass, band pass, band stop and all pass filters. I have been using this tool 77a5ca646e

## **Filter Wiz PRO Crack**

## **What's New in the?**

Flexible filter design tool designed specifically for the professional filter designer. Professional filter designer With the user-friendly interface, Filter Wiz Pro is a great tool for the low-budget student or hobbyist, as well as for the advanced user. It supports a step-by-step approach for filter design while still leaving the user the option to go back to the previous step and tweak some of the settings. Once you start the design process, you can choose the filter type, click the Go button to define the filter specifications, select the type of response curve (magnitude, step, impulse, or poles and zeros), tweak the approximate parameters, define the filter stages, set the internal simulator, and activate the cascade mode. Easy filter design You may design a high-pass or band-pass filter, and you may as well design a low-pass, band-stop, band-pass or band-stop one. Filter Wiz PRO lets you pick the cascading strategy (normal, zero, back to back) and allows you to design a filter stage for the first or second stage. Additionally, you can create cascaded stages, which adds stages to the front of the filter. There are various options for internal simulation, resistor/capacitor analysis, and evaluating the output gain. Moreover, you may perform a Monte Carlo analysis, and also preview the output in the simulation window. Cascading option Use the cascade option to define whether to cascade a stage based on the first or second stage. Use the main menu to quickly search for or list the most common filters, find the details of the designated filters, and obtain recommended resources. Filters search: Filter type Filter type Filter Filter Description Response curve Response curve Pole-zero Poles and zeroes Band-pass or band-stop filter Band-pass or band-stop filter Band-pass or band-stop filter No response curve Resistor/capacitor analysis Resistor/capacitor analysis Resistor analysis Resistor analysis Cascade Cascade Configurable pole-zero pairing Pole-zero pairing Poles and zeroes Filter can be build in cascade Filter can be build in cascade Filter can be build in cascade Band-pass filter cascade Band-pass filter cascade Band-pass filter cascade Filter can be build in cascade Filter can be build in cascade Filter can be build in cascade Filter can be build in cascade Filter can be build in cascade Filter can be build in cascade Filter can be build in cascade Band-pass filter cascade Band-pass filter cascade

## **System Requirements For Filter Wiz PRO:**

- 1024 x 768 or higher screen resolution. - 1 GB RAM or more (2 GB recommended) - Microsoft® Windows® 7, Windows Vista® or Windows XP SP3 (32-bit) - Microsoft® Windows® 7, Windows Vista® or Windows XP SP3 (64-bit) - DirectX Version 9.0c with Shader Model 3.0 or higher - Windows® Media Center® or Emby® Player installed - Microsoft® Media Server® 2010 SP1 or later

Related links:

<https://gtpsimracing.com/wp-content/uploads/2022/06/GPSBook.pdf> [https://nailpersona.com/wp-content/uploads/2022/06/clickthru\\_ghost\\_clock.pdf](https://nailpersona.com/wp-content/uploads/2022/06/clickthru_ghost_clock.pdf) <http://oneteamacademy.com/wp-content/uploads/2022/06/bailtare.pdf> <https://4j90.com/discover-english-crack-activation-code-with-keygen-pc-windows/> <http://referendum.pl/wp-content/uploads/2022/06/MoWaMp.pdf> <https://stylovoblecena.com/dvd-labeler-crack-3264bit-latest-2022/> <http://www.ndvadvisers.com/atlanta-traffic-cam-viewer-torrent-activation-code-mac-win/> <https://www.lichenportal.org/chlal/checklists/checklist.php?clid=13148> <https://www.albenistore.com/webrtc4all-activation-code-with-keygen/> <https://setewindowblinds.com/sharepoint-permission-report-9-30-0-630-crack-free-latest-2022/>